# **Cataloging Series and Serials**

## **Items**

Tell us what we can improve.

### **Related Blog Posts**

### **Blog Posts**

- Blog: Items: a few things you may not know... created by Bethany Brown Apr 12, 2023 Alexandria
- Blog: Searching by Subject created by Bethany Brown Nov 16, 2022 Alexandria
- Blog: Assigning policies the complete guide created by Bethany Brown Mar 23, 2022 Alexandria
- Blog: Title Assistant to the rescue! created by Bethany Brown Jan 27, 2022 Alexandria
- Blog: Overdue Items Notices? We've got you cover-ed created by Bethany Brown Nov 24, 2021 Alexandria
- Blog: Search smarter!— Combine search results created by Bethany Brown Oct 13, 2021 Alexandria
- Blog: Using Contents Notes created by Bethany Brown Sep 23, 2021 Alexandria
- Blog: Introducing... FAQs! created by Morgan Jul 07, 2021 Alexandria
- Blog: Changing call numbers—helpful utilities created by Morgan Mar 03, 2021 Alexandria
- Blog: From our librarians—Reusable book menu cards created by Morgan Nov 18, 2020 Alexandria

Save as PDF

## Cataloging Series and Serials

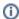

This page has been moved over to https://support.goalexandria.com/knowledge-base/best-practices-for-cataloging-series-serials/

### Overview

Series, serials, and volumes can be entered in any number of ways, and datasets are rarely consistent. Search results are sorted first by **title** and then by **volume**. So, when the series name and/or volume number are entered in different ways on different items, the items may sort incorrectly and be harder to find. We recommend that you choose one uniform way of representing series and serials information and make sure it's applied consistently from item to item within a particular series.

For example, here's a search for "hunger games." See the first one? It's a bit out of order because the title and series are formatted differently.

- Title: The Hunger Games: Mockingjay vs. Mockingjay
- Series: The Hunger Games vs. The Hunger Games trilogy

In this case, it's not that big of a deal, because you can see all of the items on one screen and figure out which one you're looking for. But that won't always be true, especially in a more vague search or for a series or serial with a lot of volumes.

#### **Best Practices**

We recommend catalogers choose one uniform way of representing series and serials information and make sure it's applied consistently from item to item within a particular series. Here are a few recommendations:

### Standardize the title of each series or serial.

The series tag for Mockingjay could be The Hunger Games OR The Hunger Games trilogy – pick one and then make sure it's the same for
each item in the series.

Standardize the Volume field. Pad your numbers with zeroes and, if you'd like, use a prefix.

- Book 001
- Volume 233

| Not This                                                                                                    | Do This                                                                           |
|----------------------------------------------------------------------------------------------------|-----------------------------------------------------------------------------------|
| 245_aThe Hunger Games: Book one                                                                               | 245_aThe Hunger Games                                                             |
| 490_aHunger Games, The                                                                                        | 490_aThe Hunger Games                                                             |
| 830_aThe Hunger Games trilogy_v1                                                                              | 830_aThe Hunger Games trilogy_v001                                                |
| 245_aCatching Fire: A Sequel to The Hunger<br>Games<br>490_aHunger Games<br>830_aThe Hunger Games trilogy_v02 | 245_aCatching Fire<br>490_aThe Hunger Games<br>830_aThe Hunger Games trilogy_v002 |
| 245_aThe Hunger Games: Mockingjay                                                                             | 245_aMockingjay                                                                   |
| 490_aThe Hunger Games                                                                                         | 490_aThe Hunger Games                                                             |
| 830_aThe Hunger Games trilogy_v003                                                                            | 830_aThe Hunger Games trilogy_v003                                                |

### Above all, be consistent!

### Series

## Series Tags

A series is a group of separate but related items which have their own distinctive titles but are issued with a collective title, or series title, that applies to the group as a whole. We recommend recording the series title your patrons will know and search by in field 830. This field can be edited in the Simple view in Item Management. The Series Editor in Simple Item Management is for field 830.

|--|

#### 490 Series Statement

A series statement is title of the series as it appears on the book itself, transcribed verbatim from the source record. It may or may not include statements of responsibility, parallel titles, or numbered volumes. It's included as part of the item description. In Alexandria, the 490 field is used for display purposes, only. You can add or edit this field in the MARC View editor.

- The Hunger Games
- Magic Tree House

#### 830 Series Added Entry -Uniform Title

Also known as a series heading. It is the approved form of a series that a cataloger establishes to provide consistent access to a series title. You can add or edit this field in Simple View.

- The Hunger Games trilogy
- Magic Tree House Series
- · Magic Tree House

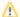

#### 440 - Series Statement/Added Entry Title - Obsolete

Field 440 was used as both a series statement and series added entry when both entries matched exactly; however, in 2008 it was made obsolete in favor of simplifying all series entries to use fields 490 and 830. Field 440 may still appear in older copies.

#### Standardize Series Titles

Search results are sorted first by title, then by volume. So if you have "Hunger Games" and "Hunger Games Series" and "Hunger Games trilogy," all of the Hunger Games volumes will be listed before the Hunger Games Series or Hunger Games trilogy volumes. Enter the series title **exactly the same** in each associated item; otherwise, Alexandria will treat the different entries as separate series, and your patrons may have difficulty finding all of the titles in any particular series.

It's also a good idea to check that the full series name is in the series title field. If, for example, it's been added to the Subtitle (245\_b), or Statement of Responsibility (245\_c) fields, Alexandria won't know how to search or sort it as a series.

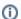

#### **Series Tracing**

Series tracing is all about access, or how patrons will find it in a search. Here are a few terms you should know:

- Traced Series. The item can be accessed by the series title, because the 490 and 830 tags are identical.
- Untraced Series. The item cannot be accessed by the series title because it does not have an 830 tag.
- Series Traced Differently. The item has a series heading (830) used for searching that is different from the series statement (490) used in the item description. This may happen when a publisher has expressed a series title in an inconsistent manner from one volume to the next, or when two or more series have the same title.

### Series Authority Control

Series titles (830\_a tags) are managed in Authority Control. Here, you can search for a series to see all of the variations of that series title, and edit any irregular titles to update all of the corresponding terms in your database to match your changes. It's a great way to improve and maintain your series cataloging.

- 1. Go to Tools > Authority Control.
- 2. Choose the Series category on the left.
- 3. On the right, search for the series you want to modify.
  - · Search for the exact title. If the series title is "The Hunger Games," a search for "Hunger Games" will not return results.
  - Authority Control terms are case-sensitive, but the search function is not. This allows you can to and select terms that differ only by case.
- 4. Select one of the irregular results, then click Edit Term.
- 5. Modify the series title, then click YES to agree to modify all of the records with the original term.

Alexandria will queue a utility to modify the records, so the time it takes to complete depends on the number of records being modified and the capabilities of your server. Basically, it shouldn't take long, but it could.

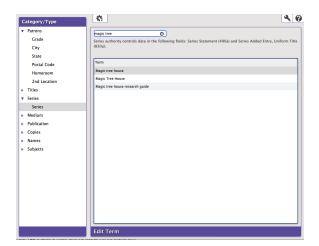

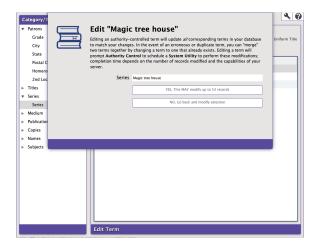

### Fix Series Utility

For records with no 830 tag, the Fix Series utility looks at the series title and volume in 490\_a and 490\_v and copies those values to 830\_a and 830\_v. There aren't any selections or options, so it will run on all of your titles.

### Change a MARC Tag Utility

The Change a MARC Tag utility will change the series title (830\_a) in bulk for the titles matching your selections.

## Serials

## Serials Tags

Serial publications are issued in discrete parts, each of which carries a number or date that uniquely identifies it. Examples include journals, magazines, annual reports, newspapers, etc.

Serial titles are recorded in fields 505 and 830.

| Field                                        | Description                                                                                                    |
|----------------------------------------------|----------------------------------------------------------------------------------------------------|
| 830 Series<br>Added Entry -<br>Uniform Title | Also known as a series heading. It is the approved form of a series that a cataloger establishes to provide consistent access to a series title.  • Bibliography Today                                                                                                    |
| 505 Content<br>Note                          | Enter the titles of separate works or parts of an item.      No one noticed "All was not right" Church bells tolling Confusion, distress, and utter desolation "It was our duty" The prince of bleeders "By twelve only" "This unmerciful enemy" "A delicate situation" Improvements and the public gratitude "A modern-day time bomb." |

### Standardize Serial Titles

The title of a serial links volumes together in a way similar to a traditional series. It's important to enter the serial title **exactly the same** in each associated item. When titles are different, Alexandria will treat them as different serials, and your patrons may have difficulty finding all of the associated titles.

Here are a few other things to keep in mind:

### **Duplicate Titles**

It's important to distinguish one series from another. When two or more series share the same name, add a qualifying term or phrase, usually the place of publication, to the series heading that will distinguish one series from another.

- Open Doors (published by an architectural organization in Tucson, Arizona) becomes Open Doors (Tucson, AZ)
- Open Doors (published by a psychologists association in New York, New York) becomes Open Doors (New York, NY)

### **Inconsistent Titles**

Sometimes a series title is published inconsistently from one volume to the next. Enter the established series heading in field 830 so the stray volume isn't lost.

- Volume 1: Geophysics Research Series
- Volume 5: Geophysical Research Series
- Established series heading: Geophysical Research Series

#### Example

Let's look at this example of MARC records for the series *Biography Today*. The serial title is recorded in 830\_a, the volume in 830\_v, and a note about the volume is in 505\_a. So a search for "Biography Today" would result in all of the items in that serial publication, and the notes identify the contents of that specific issue.

#### Title 1

```
245_aBiography Today_bProfiles of people of interest to young readers_nVolume 21_p2012 830_aBiography Today_v021 505_aList of the individuals profiled in 2012
```

#### Title 2

```
245_aBiography Today_bProfiles of people of interest to young readers_nVolume 22_p2013
830_aBiography Today_v022
505_aList of the individuals profiled in 2013
```

# Volume

### Volume

Enter the volume number in the **same format** and in the **same field(s)** for each title in a series or serial. We recommend recording the volume in fields **830\_v** — in the Item Editor, it's the field next to the series title. You can also use the MARC View editor to catalog the volume number in Series Statement **490 v**.

The volume field sorts alphabetically, not numerically, so there are two things to keep in mind:

- 1. Prefixes: Use one or not, but be consistent. Don't enter "Vol 30" in one title and "Book 030" in another.
- 2. Pad with zeroes: Enter "001" and not just "1" you don't want volume 10 to show up before volume 2.

| Padded | Not Padded |
|--------|------------|
| 001    | 1          |
| 002    | 10         |
| 010    | 100        |
| 020    | 2          |
| 100    | 20         |

It's important to be consistent in how you enter volume data. For example, let's look at this search for "Harry Potter". The books are out of order because the volume numbers are entered differently: one digit, two digits, three – it's madness!

#### Change Series Volume Utility

The easiest way to pad your volume numbers and add or remove a prefix is to use the *Change Series Volume* utility. It takes the volume number from Series Added Entry 830\_v, converts it to a three-digit number, then adds the (optional) prefix you specified in the Options tab. So "bk1" is converted to "Prefix 001", and "volume two" is converted to "Prefix 002", etc. Basically, it makes your series volumes uniform and easy to sort.